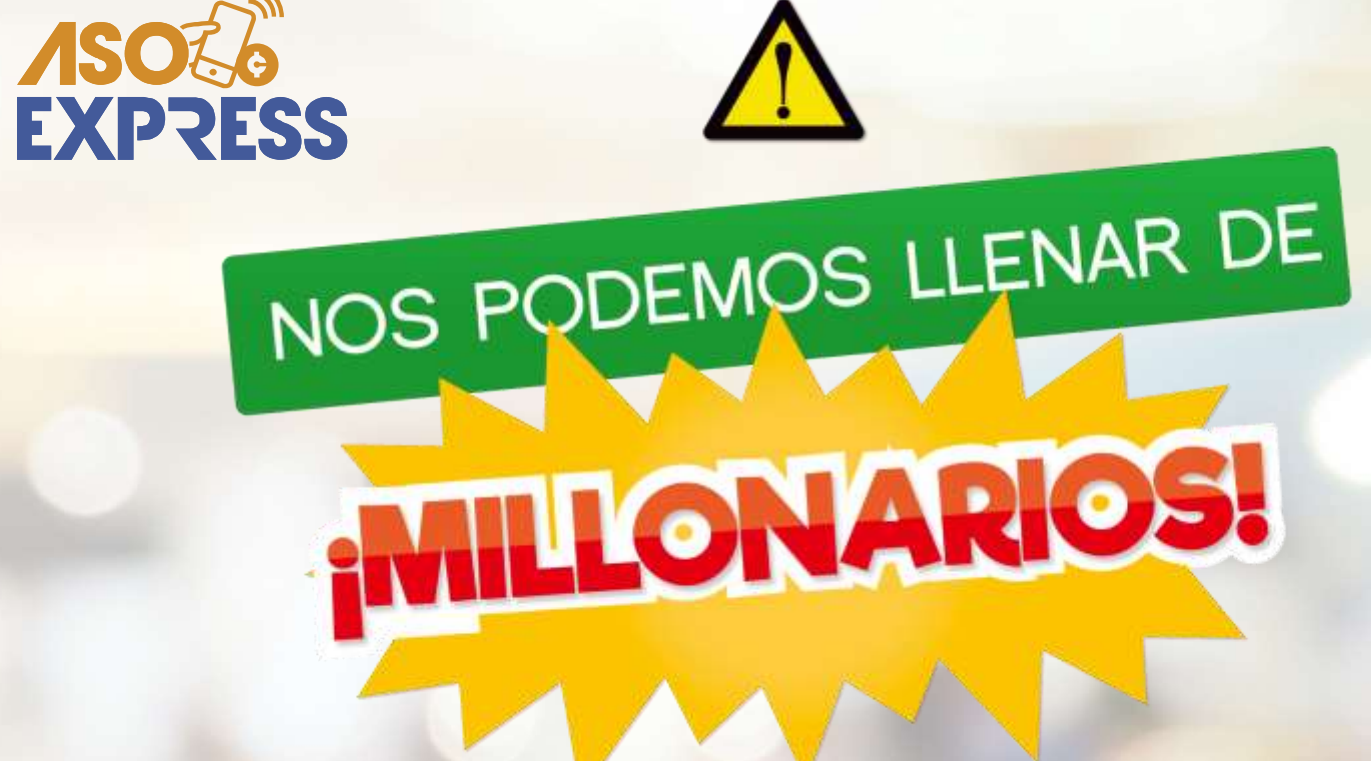

Conozca cómo hacer sus reservas de **LOTERÍA y CHANCES a través del APP**

 $\bullet$   $\Rightarrow$ 

**¡ES MUY FÁCIL!**

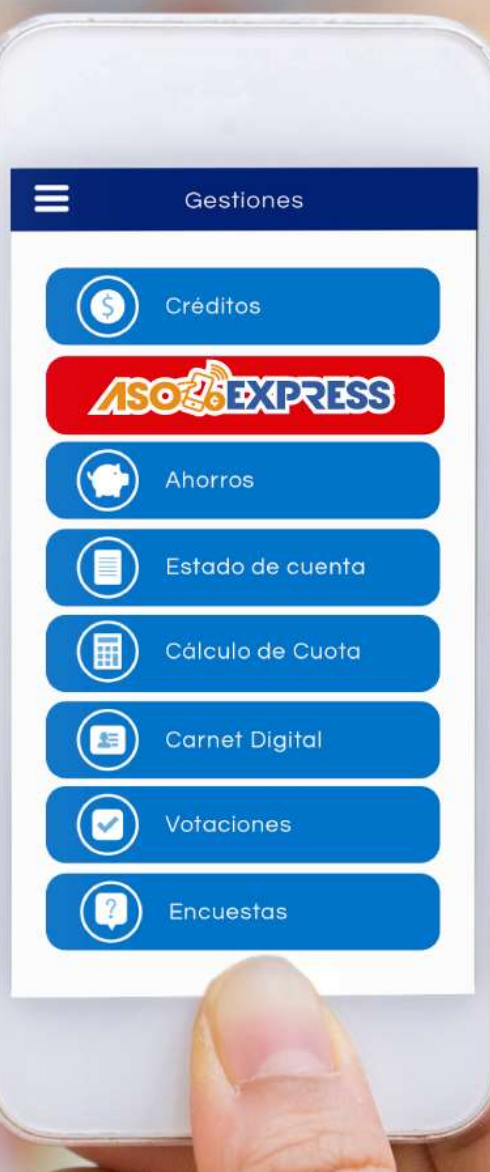

Ingrese al APP, digite su identificación, contraseña personal y haga clic en **Ingresar.** 10320009

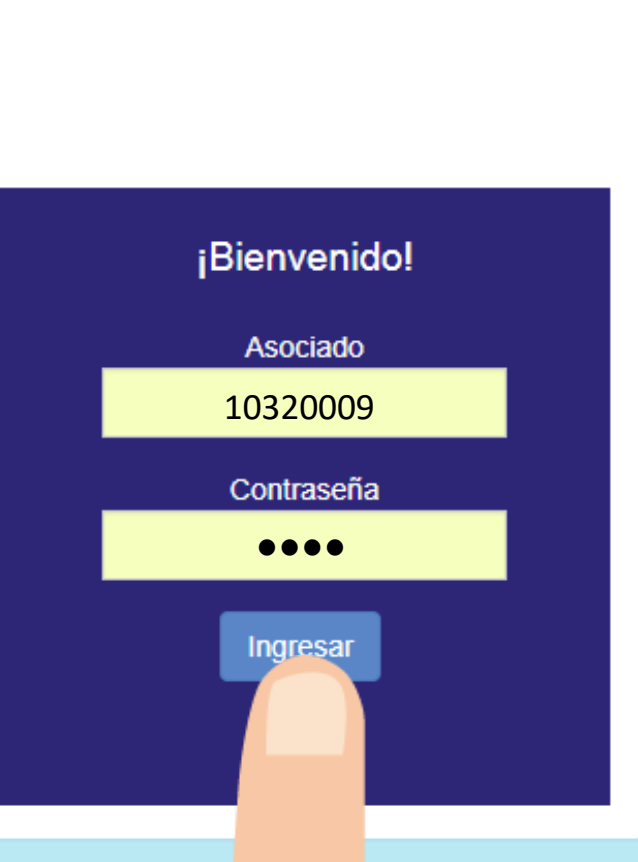

 $\equiv$ 

### Paso<sub>2</sub>

# Seleccione la opción ASOGOEXPRESS Y luego la opción **LOTERÍA**

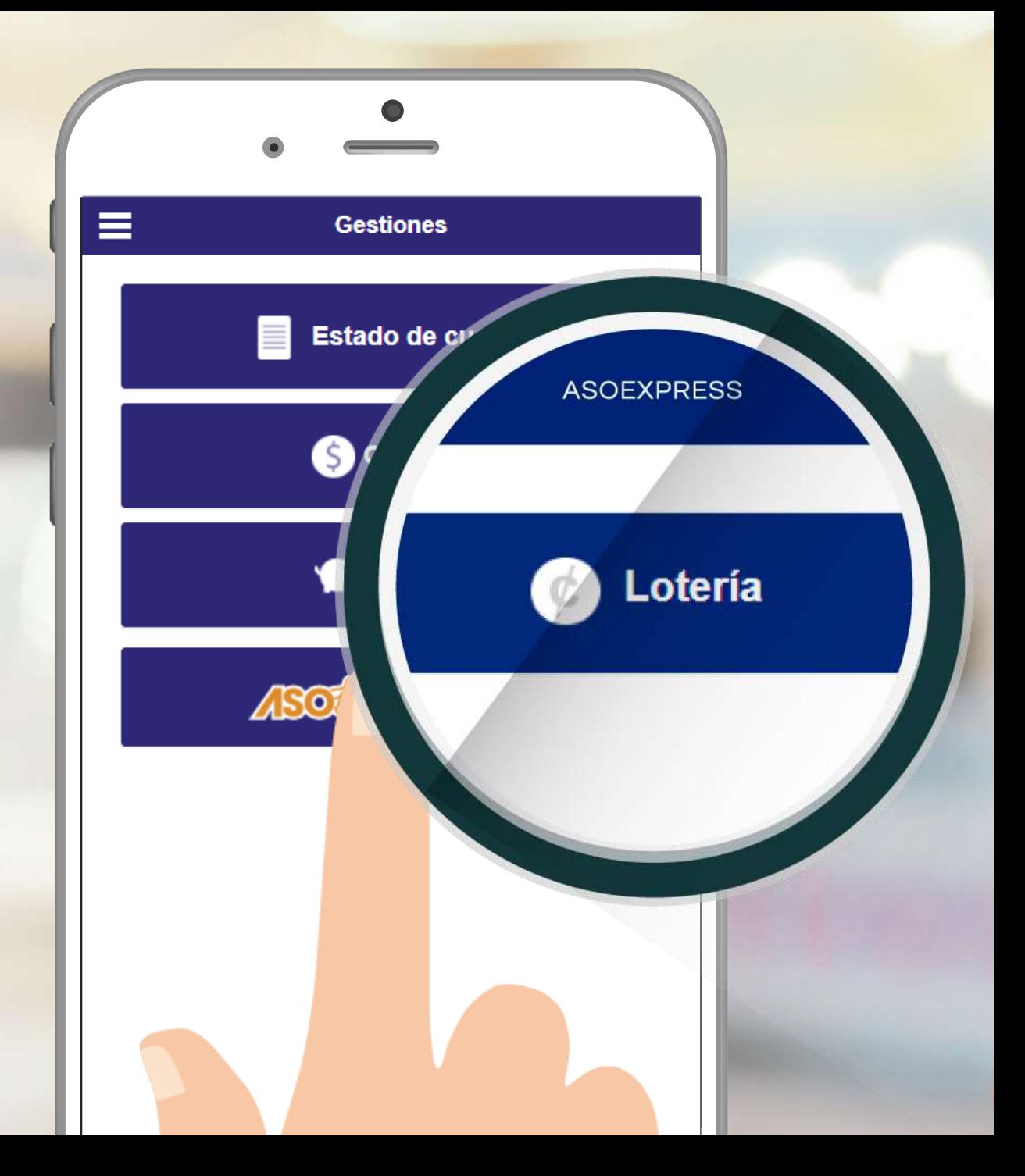

Seleccione el tipo de producto que desea adquirir: **LOTERÍA/CHANCES**

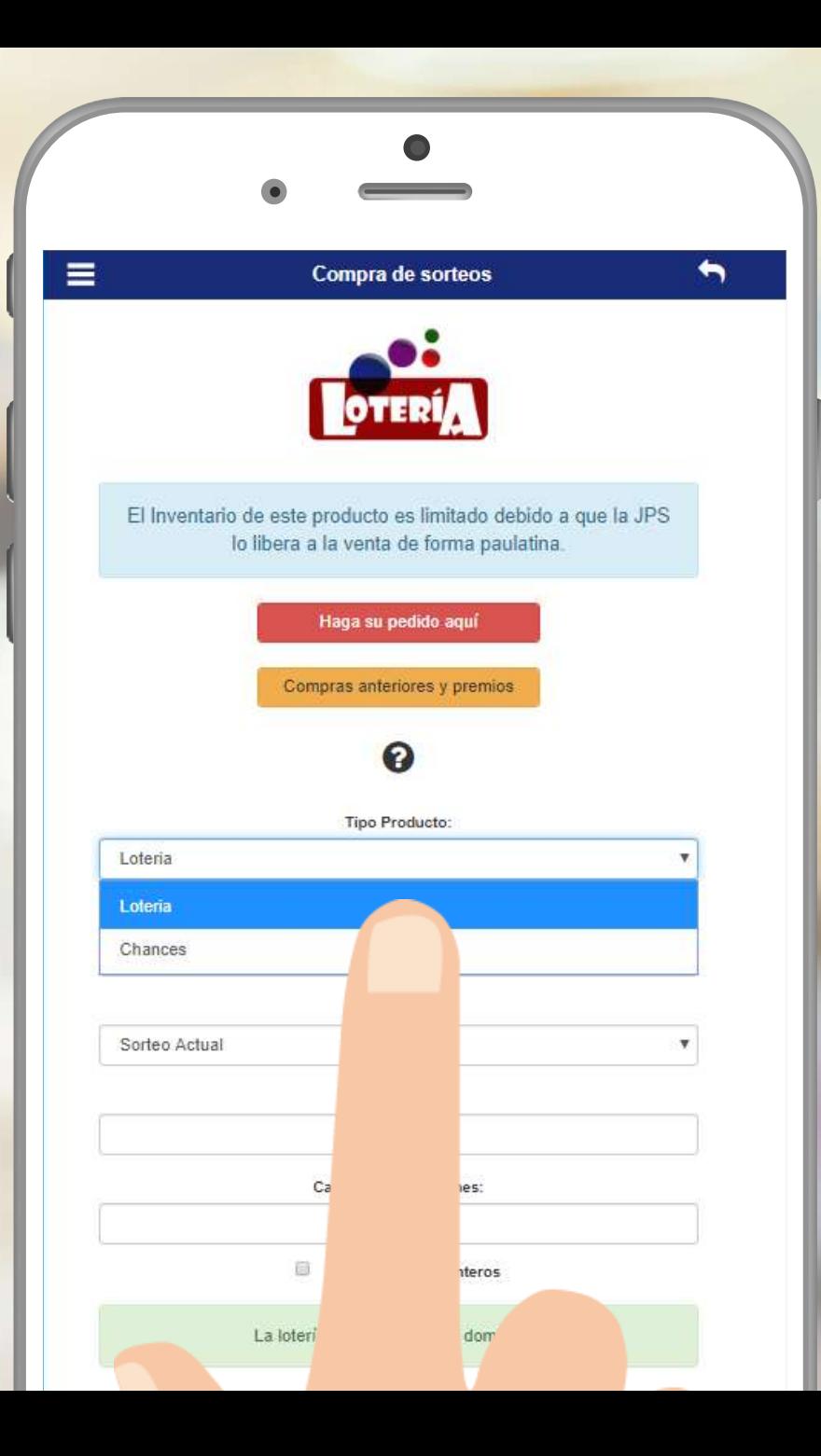

# Elija el sorteo en el que quiere participar.

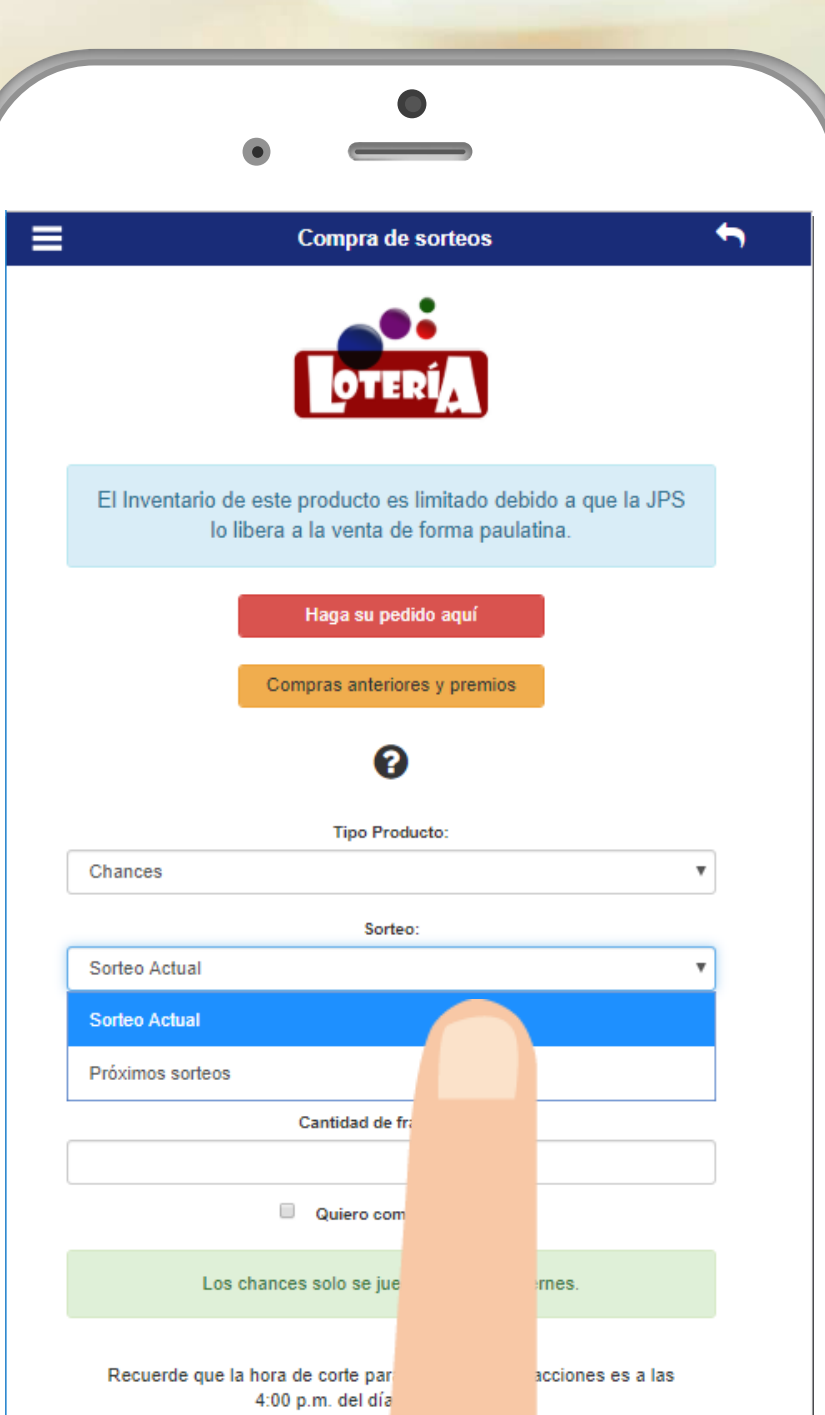

Digite el número que desea comprar y la cantidad de fracciones o seleccione si desea comprar un entero.

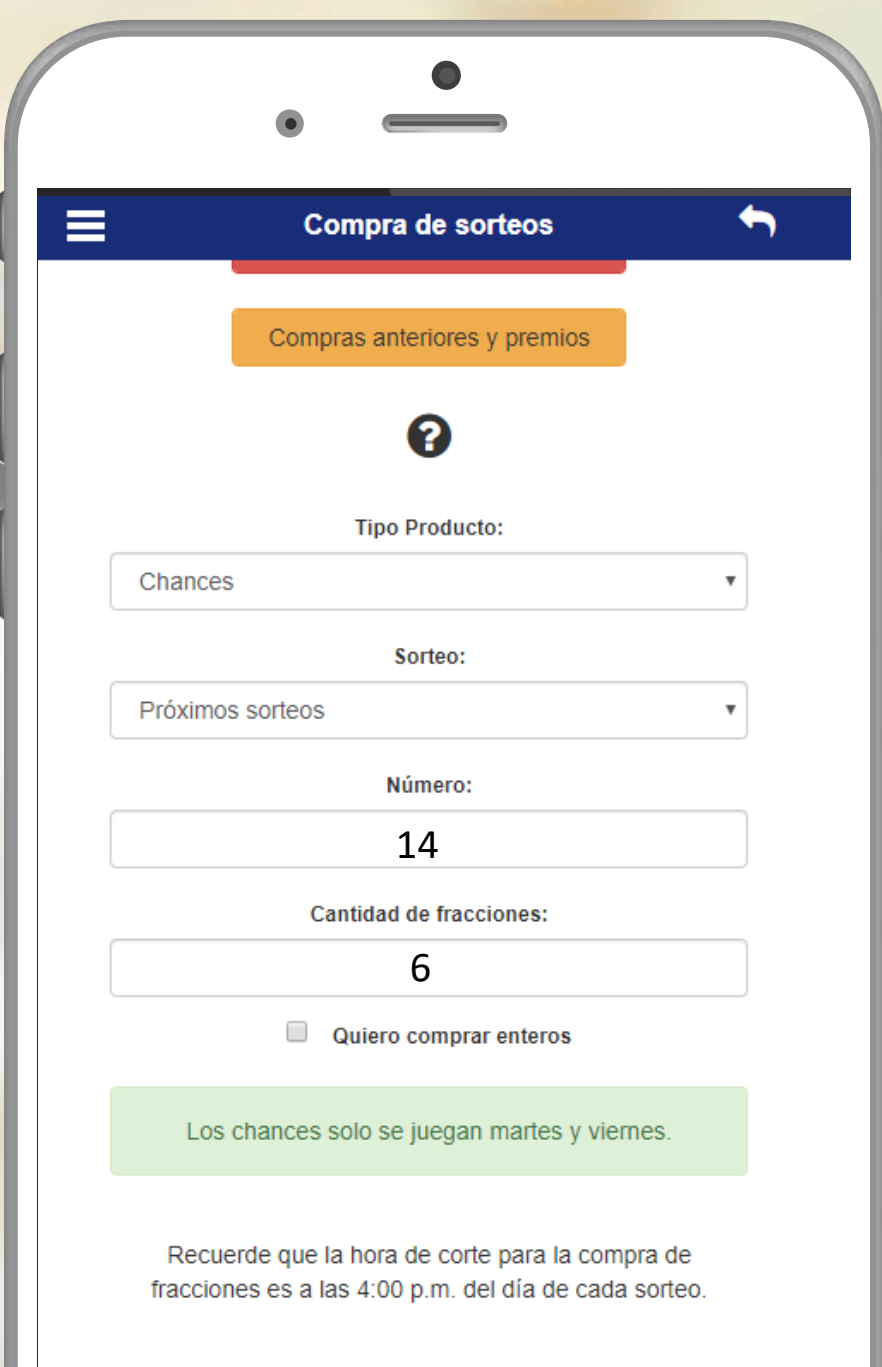

Se le brindará toda la información de la compra que realizará, si es correcta haga clic en **¡Lo quiero!**

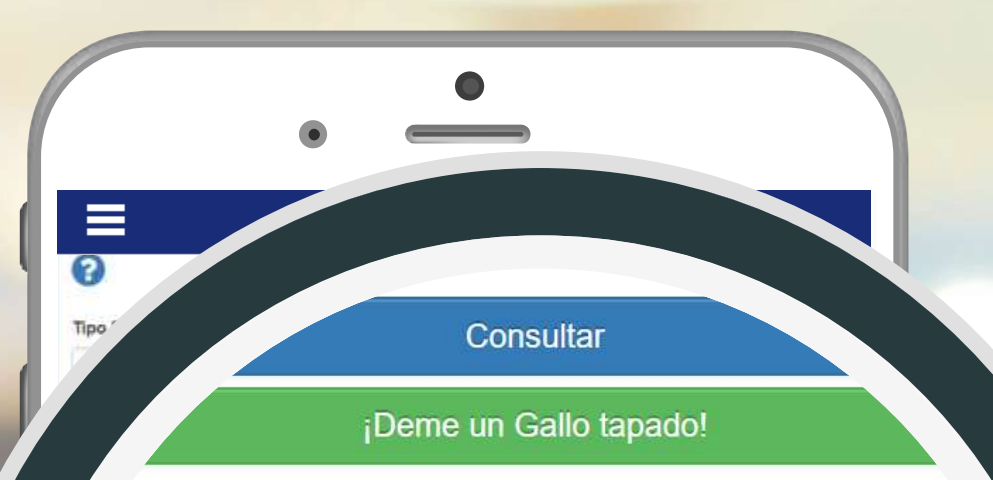

### 543 domingo 19 mayo

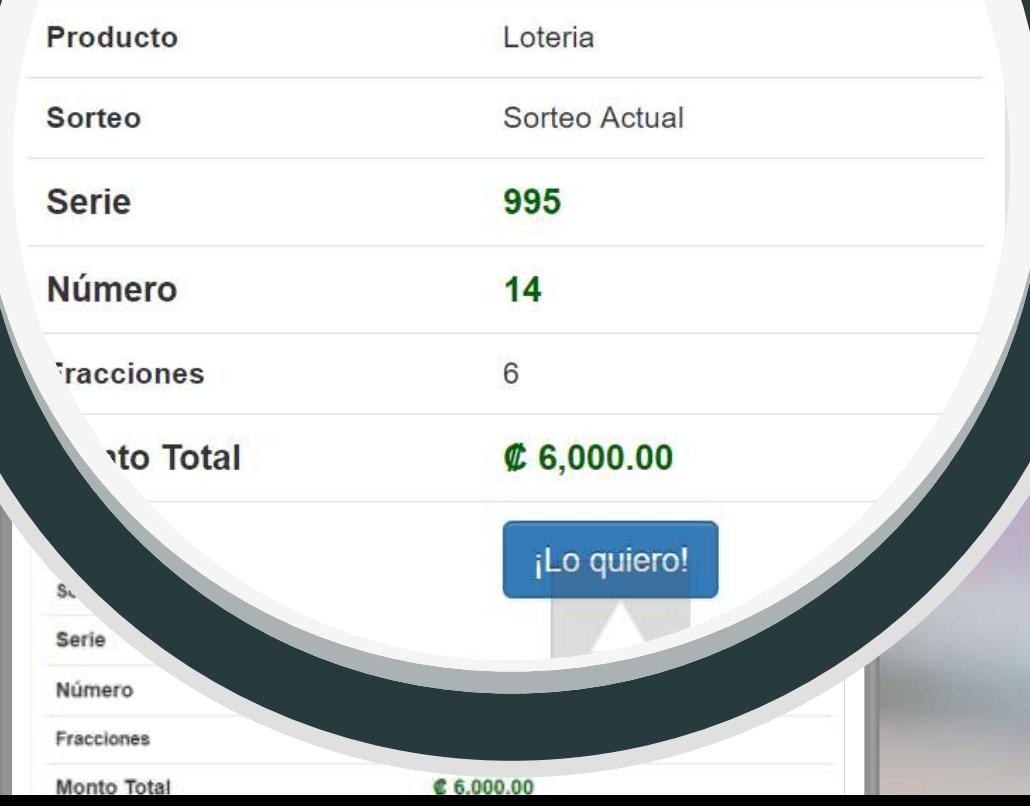

Seleccione la forma de pago que desea utilizar y haga clic en **PROCESAR**. **Automáticamente recibirá por correo un comprobante de la reserva que ha realizado.**

Acepto que se enviará la información de mi teléfono correo electrónico a COOPECIVEL, con el único fin de proveer un medio para ser contactado en caso de ser favorecido en el sorteo. Esta información no será usada para fines distintos al mencionado anteriormente.

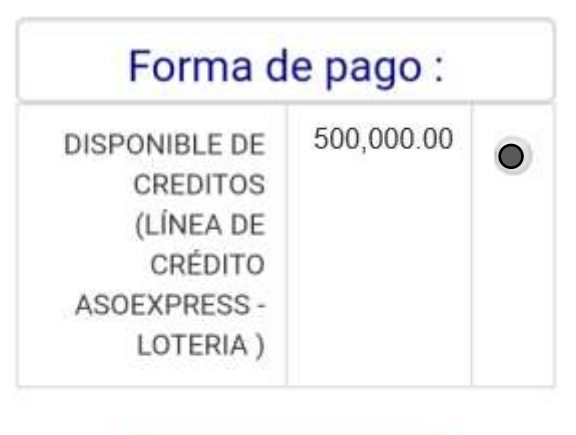

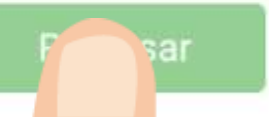

# COMPRANDO LOTERÍA

El día hábil siguiente al sorteo la empresa **MULTISALDO** le enviará una **notificación mediante correo** para coordinar la entrega del premio.

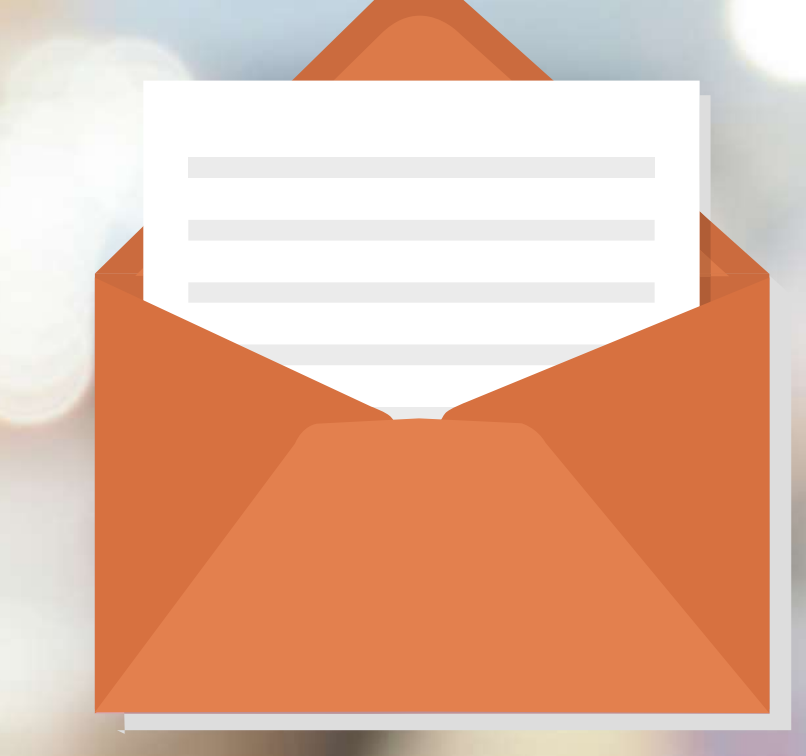

# Usted puede hacer efectivo su premio de dos maneras:

Realizar un canje de lotería para sorteos próximos, del número y la cantidad que desee.

Depósito a su cuenta bancaria mediante SINPE MÓVIL, o brindar su número de cuenta.

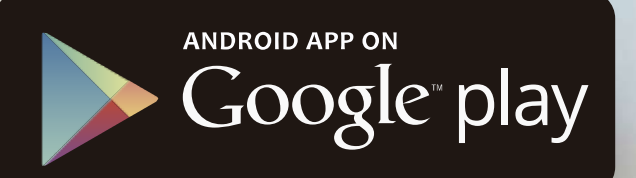

# Si aún no tiene su APP descárguelo en:

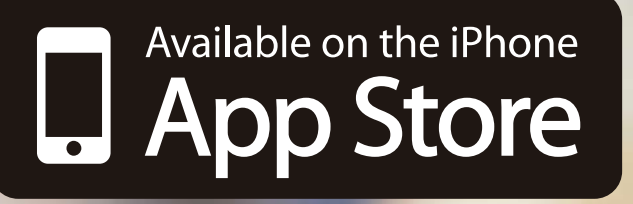

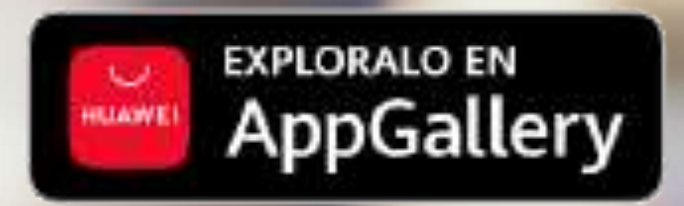

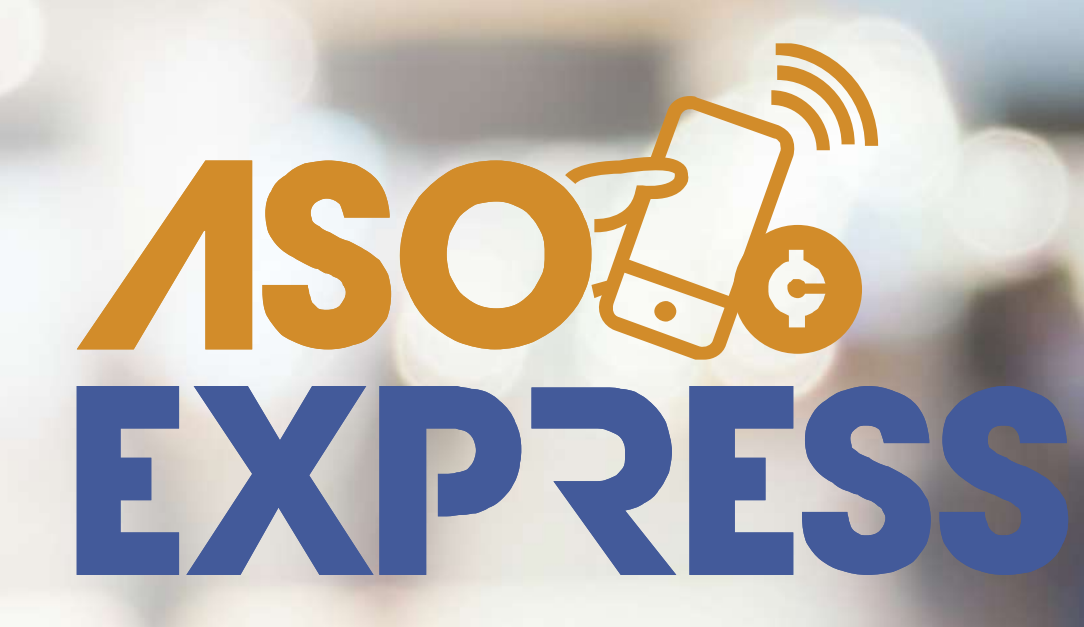